### Sociable Objects Workshop

Instructor: Rob Faludi

## Plan for Today

- Imagined Sociable Objects: 1 last presentation
- ZigBee Addressing
- firmware updates
- basic configuration
- pair exercise
- Readings & Assignments

### Imagined Sociable Objects

• 1 last presentation

# Critique Exercise

• 5 minute discussion

## ZigBee Addressing

## ZigBee Coordinator

- Every ZigBee network must have a coordinator
- There can only be one coordinator
- Coordinator selects channel and PAN ID
- End devices and routers can then join the PAN
- Typically mains-powered
- Coordinator's 16-bit address is always 0

# ZigBee Router

- Non-coordinator routers are optional to ZigBee networks
- Typically mains-powered
- Many can be on each PAN
- Issues a beacon request on startup to locate channel and PAN
- Routers can communicate with any device on the network
- Stores packets for sleeping end devices
- 16-bit address assigned by coordinator

# ZigBee End Device

- Optional to ZigBee networks
- Typically battery-powered
- Many can be on each PAN
- Issues a beacon request on startup to locate channel and PAN
- Automatically attempts to join a valid PAN
- End devices can only communicate directly with their parent
- 16-bit address assigned by coordinator

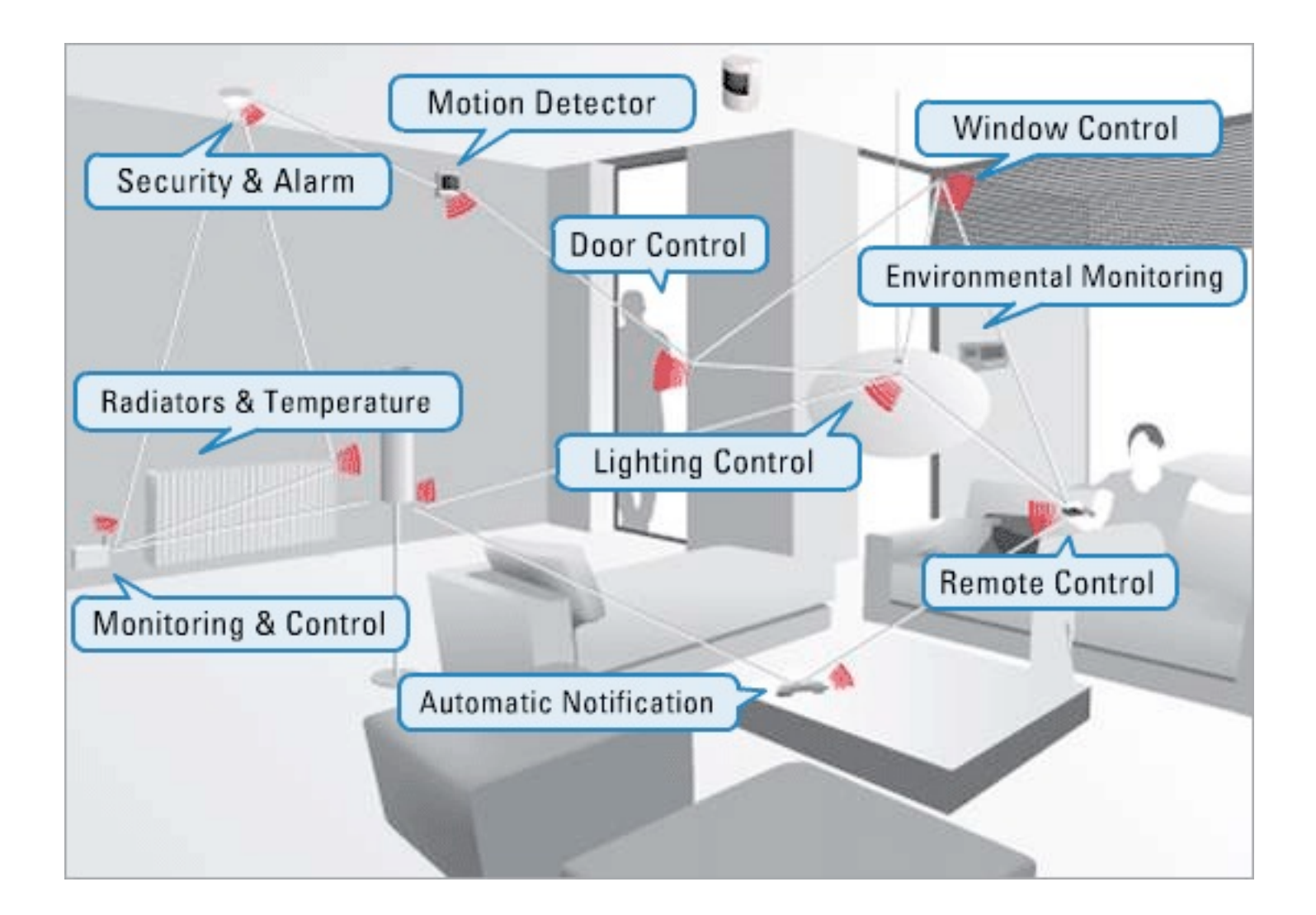

### XBee ZB

- Coordinator Firmware
	- for AT commands or API
- Router and End Device Firmware
	- for AT commands or API
- ...so 6 different firmware combinations (you'll always use 2 at the same time)
- and two power levels, regular and Pro
- and 4 antennas! whip, chip, U.FL and RPSMA.

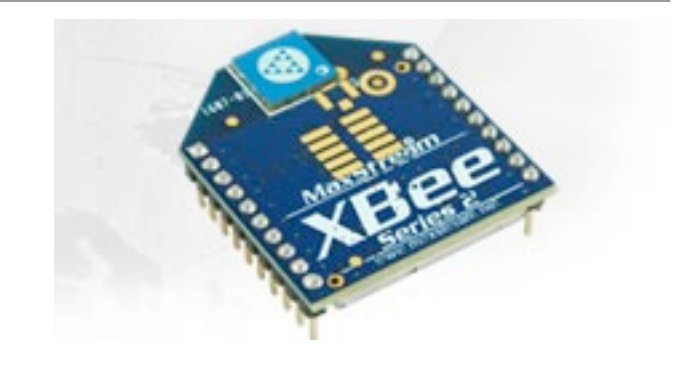

## Addressing Basics

- channels
- PAN ID
- 64 bit addresses, aka serial numbers
- 16 bit addresses
- Node Identifier and Node Discovery
- endpoints and clusters

Firmware Updates

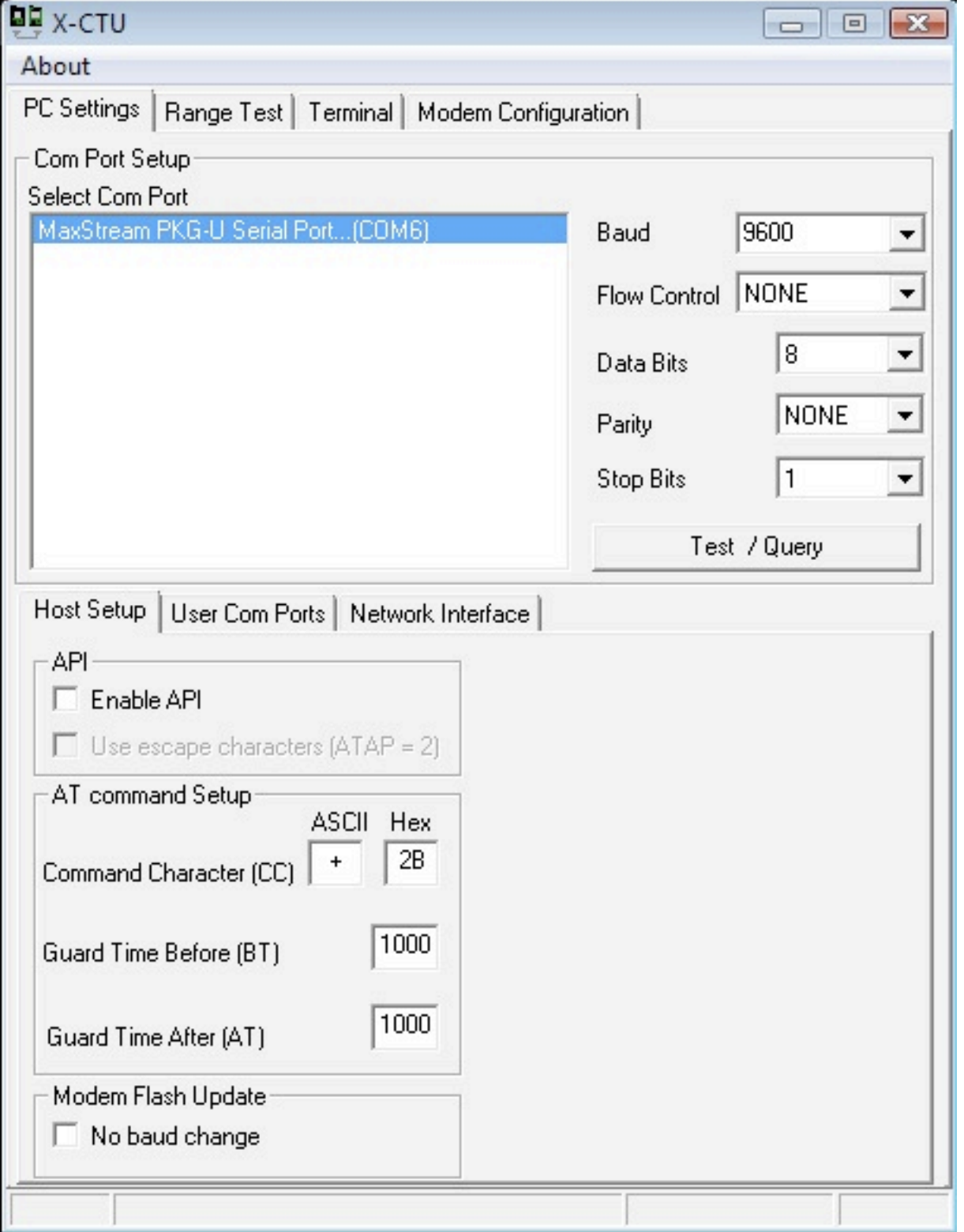

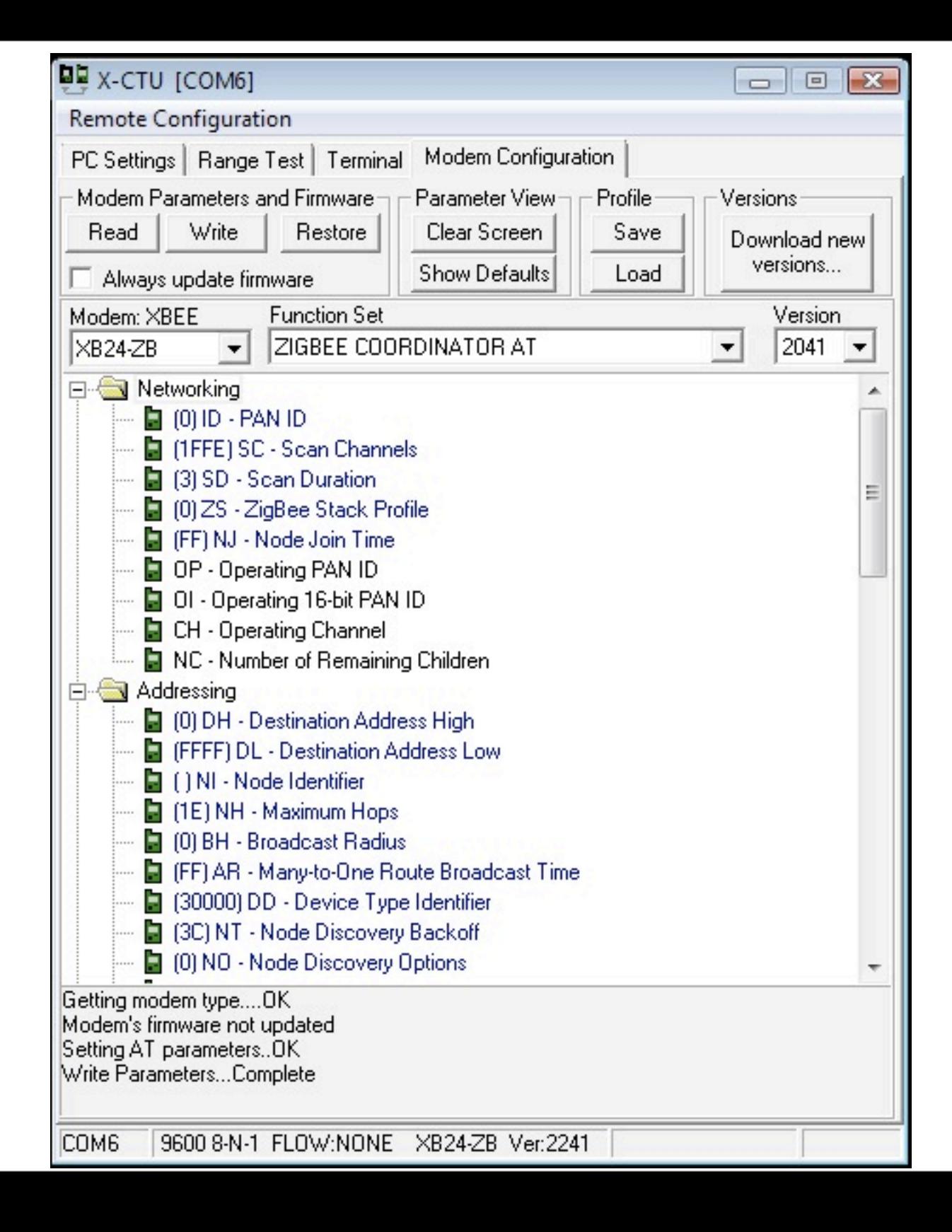

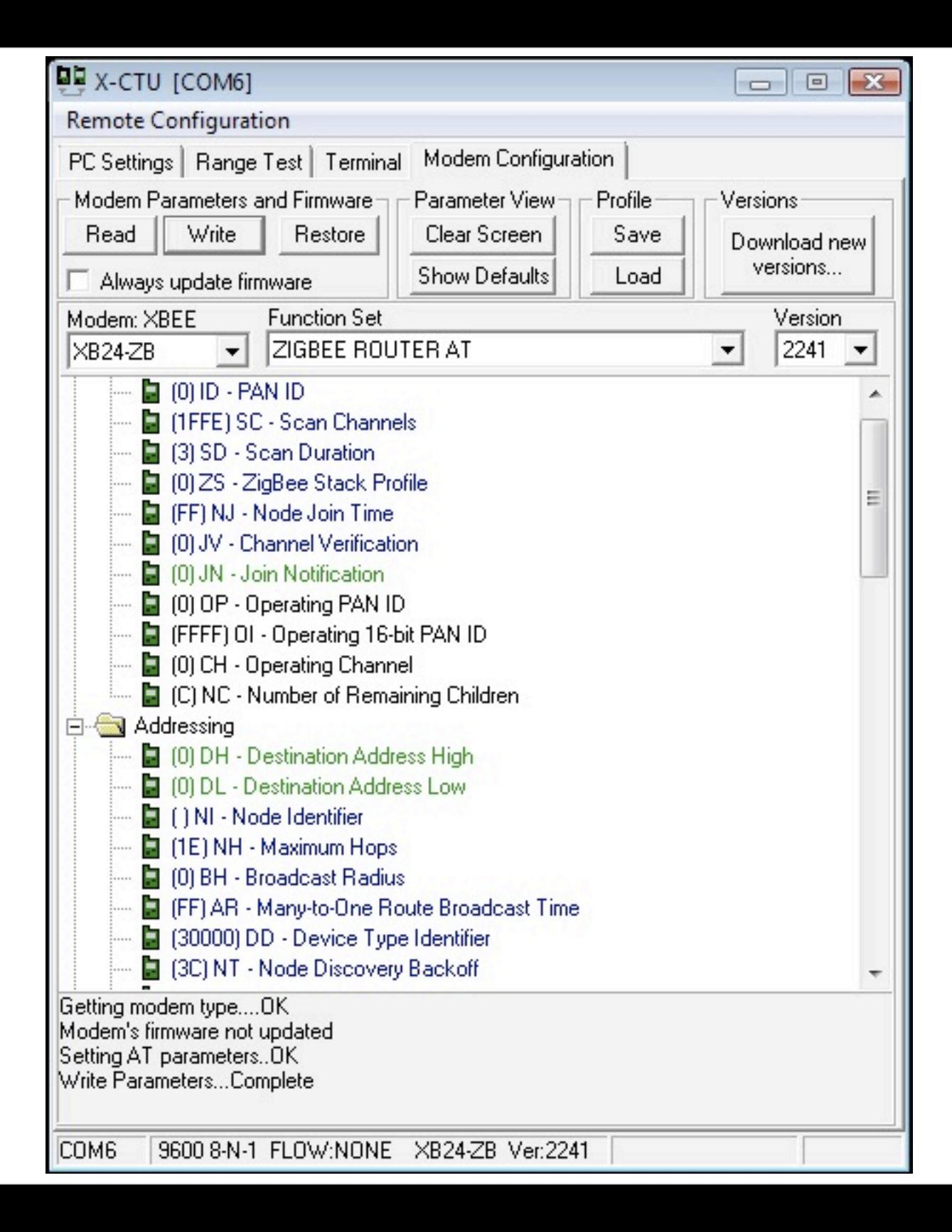

# X-CTU

- Coordinator
- Router
- Both AT command mode
- resets
- about API configurations

## Basic Configuration

### Download and Install Software & Drivers

- Download & install the FTDI USB drivers: <http://www.ftdichip.com/Drivers/VCP.htm>
- Download the CoolTerm: [http://freeware.the-meiers.org/](http://freeware.the-meiers.org)

#### **Other Serial Terminal Options:**

settings: 9600 baud, 8 bits, no parity, one stop bit, no flow control

- X-CTU:<http://www.digi.com/support/productdetl.jsp?pid=3352&osvid=57&tp=4&s=316>
- Z-Term:<http://homepage.mac.com/dalverson/zterm/>
- HyperTerm: Windows Start Menu, Accessories, Communication
- Screen: Terminal program on the Mac (or Linux)

## Open CoolTerm

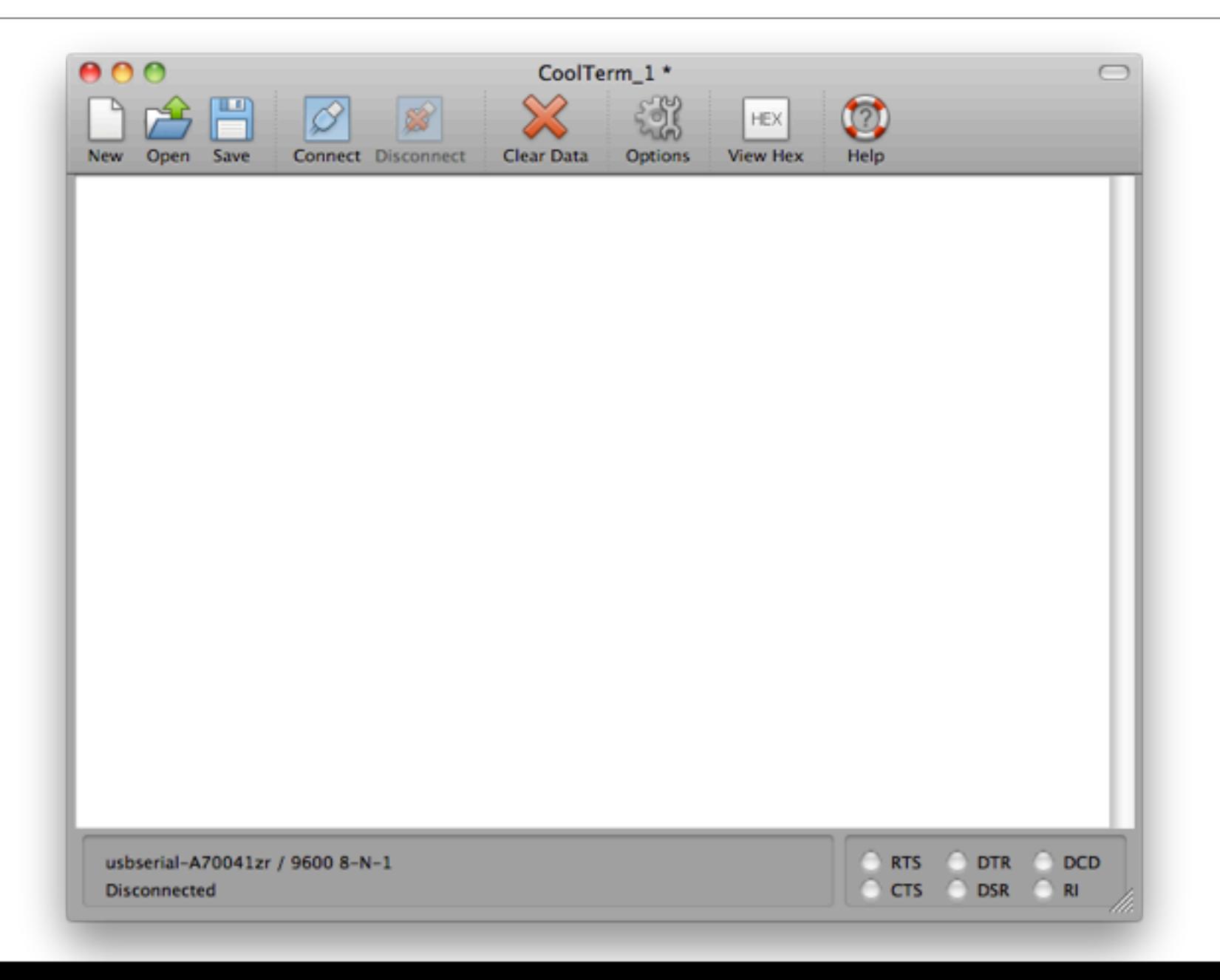

### Set Connection Options

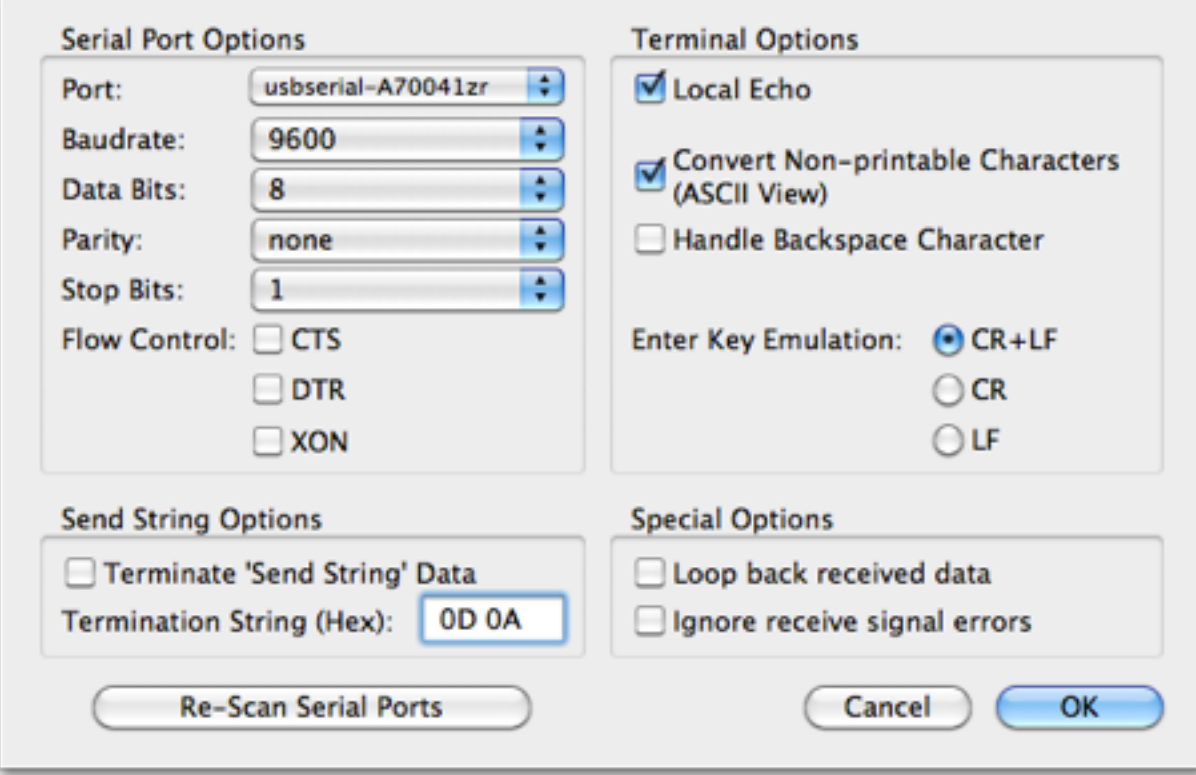

### Configure your radio with AT commands

• Configure your radio

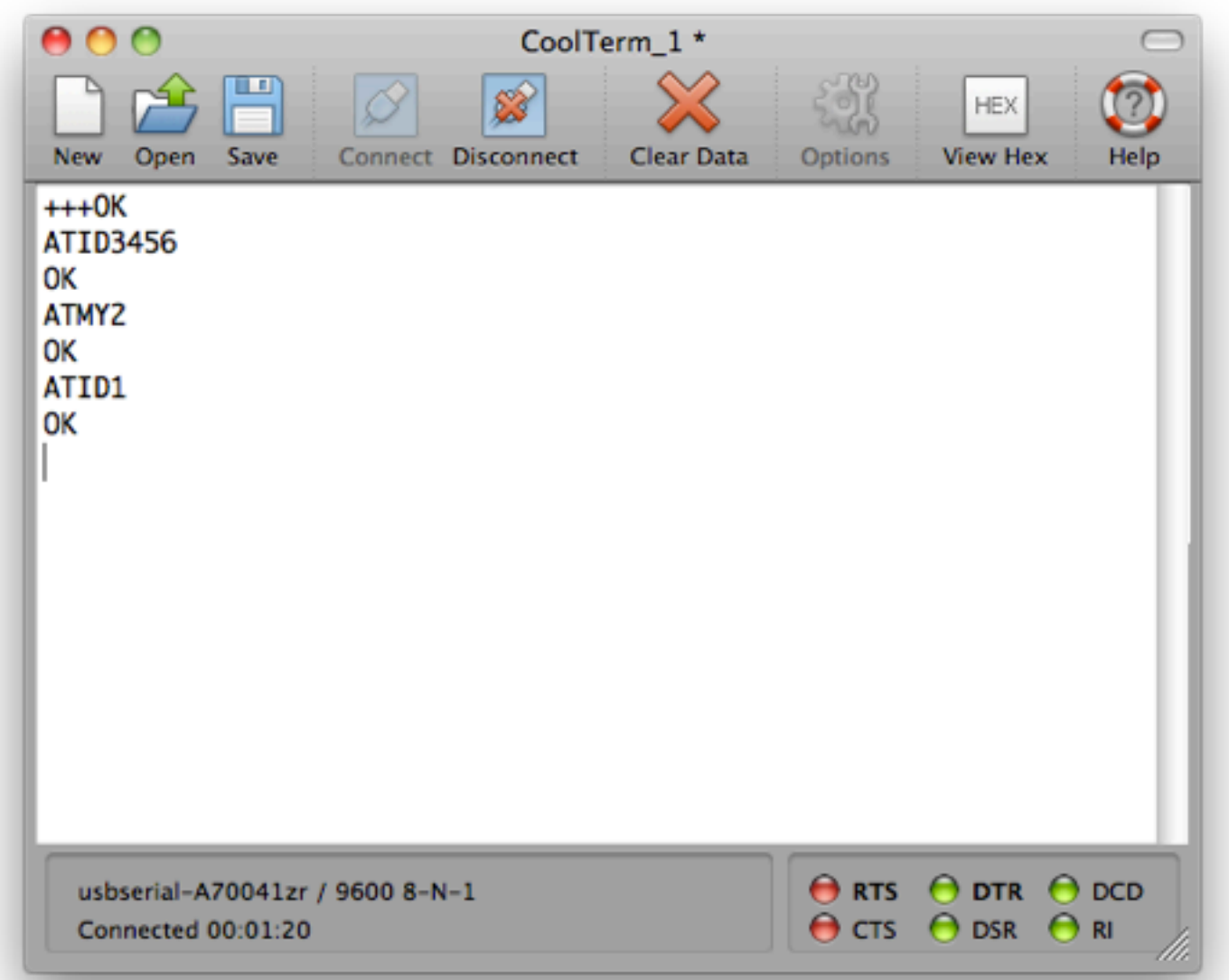

### Baud, Bits and Parity

- Baud rate: 9600
- Data bits: 8
- Stop bits: 1
- Parity: None
- Flow control: none for now...

### Data Mode vs. Command Mode

- Idle Mode, transmit and receive data
- Command Mode, talk to the XBee itself
	- +++ "*Yo, XBee*"
	- AT "*Attention!*" (Hayes command set)

- always press enter after AT commands
- *never* press enter after +++

## AT Commands

### Some AT Commands

- $\bullet$  AT  $\rightarrow$  OK
- ATDH, ATDL -> destination address hi/lo
- ATID -> personal area network ID
- ATCN -> end command mode
- ATWR -> write current configuration to firmware
- *ATMY* -> my address NOT SETTABLE FOR ZIGBEE

### Pair Exercise

### Create a Basic ZigBee Pair

- One coordinator and one router
- Use the 64-bit addresses for destinations
- ATNR will reset your network layer, useful if you join the wrong ID

• Remember, the radios work reliably, troubleshooting is mostly about figuring out what they're doing.

## Readings and Assignments

- Readings
	- XBee Antenna Whitepaper
	- Zigbee vs. 802.15.4 Whitepaper
- Assignments
	- Gather parts for doorbell exercises
	- Complete pairs exercise